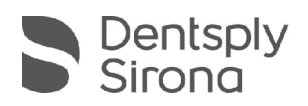

# CEREC SW 5.2.8

# Update Description (EN)

Dentsply Sirona is pleased to announce the new update CEREC SW 5.2.8. The service pack "CEREC SW 5.2.8" is a full installation (4.5GB) and does not require a previously installed CEREC SW. In order to receive the automatic update to "CEREC SW 5.2.8", a CEREC SW 5.2.x must be installed. The update from an existing CEREC SW 5.2.x to CEREC SW 5.2.8 does not require an additional license.

## **Changes made to previous version 5.2.4:**

- DS Core Upload button in upper menu: Uploads the open case in .dxd format to DS Core
- New Primescan Firmware
- New CEREC Primemill Firmware version 2.8.18
	- o DS Core Connection
		- Requires DS Core Link app
		- Follow directions on touch interface to pair device
		- Device sends tool data to DS Core
	- o Improvements and Bugfixes
		- Improved stability during device start-up, homing and firmware updates
		- Fixed touch process for blocks with large holder to avoid touch errors
		- Correction of color settings for LED progress bar
- New CEREC SpeedFire Firmware
	- o DS Core Connection
		- Requires DS Core Link app
		- Follow directions on touch interface to pair device
	- o Minor changes in the GUI
	- o Bugfix of network issue when connected via WiFi
	- Attention: If the CEREC SpeedFire is connected via benchmark modules (also known as radio modules) the update of the firmware may take > 80min. We recommend to use a LAN connection for the update.
- **Materials** 
	- o Some additional shades and data matrix codes added to existing materials (for Initial LiSi Block)
	- o Ivoclar Vivadent name adjustment to "Ivoclar"
- SW Changes:
	- o CEREC Guide 3 support for OmniTaper EV Guided Surgery
	- o Updates for material and Ti-Base library
		- Ti-Bases activated for CEREC Tessera Abutment for US region
			- Dentsply Astra Tech EV (not 3.0)
			- Dentsply Astra Tech TX (not 3.0)
			- Astra Tech Osseo Speed
			- Frialit Xive

THE DENTAL SOLUTIONS COMPANY™

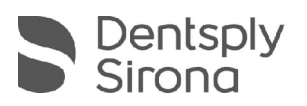

- Dentsply Ankylos
- MIS (not GH 3)
- o View options available again
- o Bugfixes for SW stability e.g Primescan calibration
- o Bugfix for MC XL quality label issue with KATANA ONE

### **Installation & License**

Automatic update:

A pop-up message informing about the new update shows up. Start the update process directly by pressing "Download" or start the process later. If you choose to start the update process later, you must go to the Windows taskbar. Open the Dentsply Sirona AutoUpdate Center by clicking on the corresponding icon.

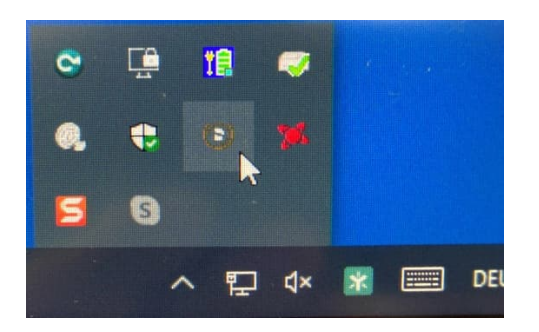

The CEREC SW 5.2.8 Service Pack is listed in the update list of the Dentsply Sirona AutoUpdate Center. The download of the service pack can be started and paused and continued if necessary. After the download is complete, the installation of CEREC SW 5.2.8 can be started.

- Perform a data backup prior to installation.
- Before beginning the installation, check in the database settings (CEREC SW: Configuration\Settings\Patient Database), that the patient database is saved in its own directory – not in the top level of a drive (e.g., "D:\Data" instead of "D:\").
- Do not perform installation on multiple CEREC units or workstations at the same time if they are connected via a network.
- The use of the correct graphic card driver is necessary for ensuring an optimal functionality of your CEREC Software 5.2.8. At the startup of your software, it will automatically check whether your driver is correct. Should you receive a notification, please contact customer service.
- No additional license is needed to update from a pre-installed CEREC SW 5.2.x to CEREC SW 5.2.8.

### **All CEREC SW downloads can be found on:**

<https://www.dentsplysirona.com/en/explore/cerec/downloads.html> [my.cerec.com](http://www.my.cerec.com/)